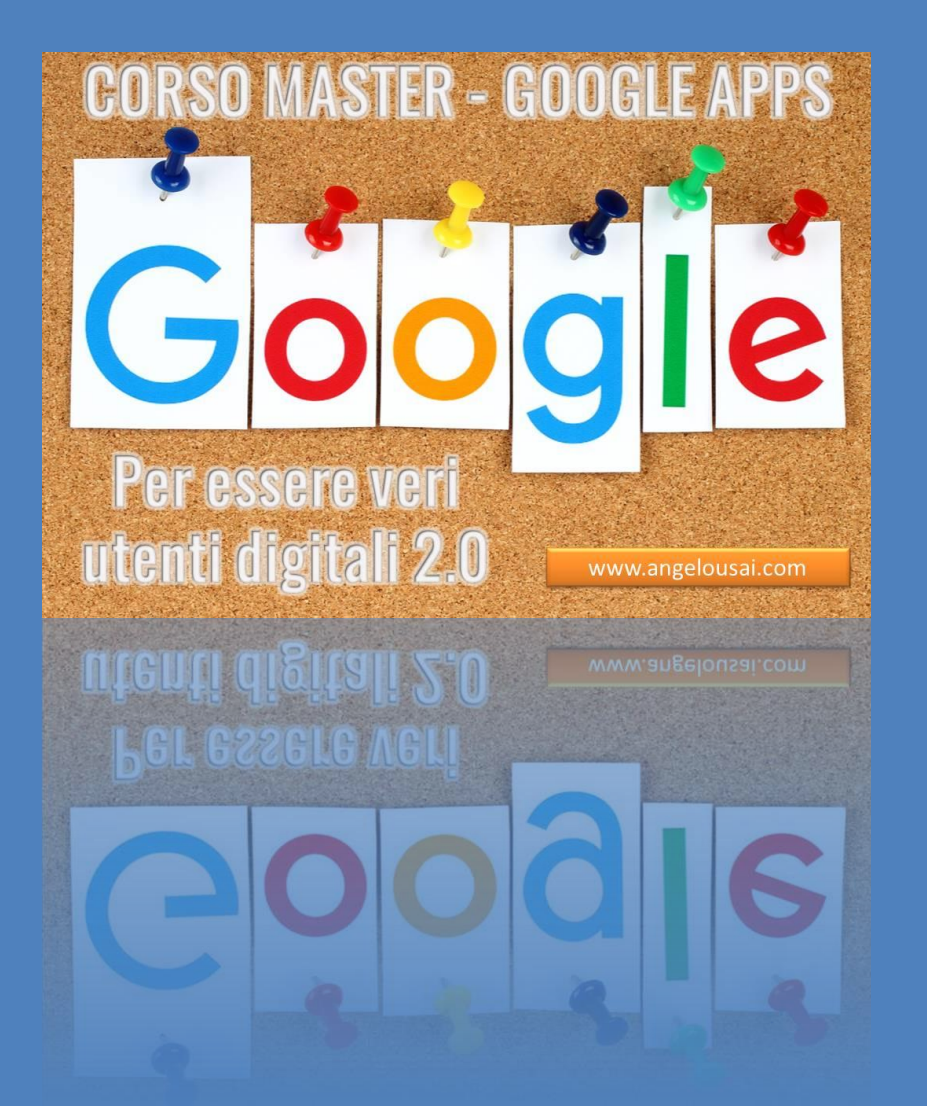

# **Corso Master Google App** *Programma Lezioni svolte in aula*

Anno Scolastico 2019 / 20

# www.angelousai.com

**1° LEZIONE (27-Novembre-2019)**

- **INTRODUZIONE AL CORSO**
- **ACCOUNT DI GOOGLE**
	- **REGISTRAZIONE**

**ACCESSO E CONFIGURAZIONE SU DISPOSITIVI MOBILI**

# **GMAIL**

- **COMPATTEZZA VISUALIZZAZIONE – P.C. e SMARTPHONE Predefinita / Normale / Compatta**
- **OPZIONI INVIO MAIL:**

**ANNULLA INVIO MESSAGGIO**

- **IMPOSTARE TEMPO MAX – P.C.**
- **CONFERMA INVIO MESSAGGIO - SmartPhone**

 **PROGRAMMARE INVIO MAIL (PC & SmartPhone) MODALITA' RISERVATA**

- **TEMPO DI VITA DELLA MAIL**
- **PASSCODE PER LA LETTURA GESTIONE STELLE – MESSAGGI SPECIALI GESTIRE LA PROPRIA FIRMA RISPONDITORE AUTOMATICO**

**OPZIONI LETTURA MAIL**

# **2° LEZIONE (04-Dicembre-2019)**

# **ACCOUNT DI GOOGLE – CREAZIONE & ACCESSO**

# **GMAIL – LATO P.C.**

**IMPOSTAZIONI AVANZATE**

- **COMPATTEZZA VISUALIZZAZIONE**
- **ANNULLA INVIO MESSAGGIO**

#### **INVIO MAIL**

- **PROGRAMMARE INVIO MAIL**
- **MODALITA' RISERVATA**

#### **GESTIONE AVANZATA MAIL**

- **GESTIONE STELLE – MESSAGGI SPECIALI**
- **GESTIRE LA PROPRIA FIRMA**
- **RISPONDITORE AUTOMATICO**

# **CONTATTI – LATO P.C.**

#### **GESTIONE CONTATTI**

# **INSERIMENTO / MODIFICA / ELIMINAZIONE ORGANIZZAZIONE CONTATTI**

**GESTIONE ETICHETTE**

# **GMAIL – LATO SMARTPHONE / TABLET.**

# **APP GMAIL E CONFIGURAZIONE ACCOUNT UTILIZZO PRATICO**

#### **3° LEZIONE (11-Dicembre-2019)**

**ACCOUNT DI GOOGLE – CREAZIONE & ACCESSO**

**GMAIL – LATO P.C.**

 **GESTIONE CONTATTI. INSERIMENTO / MODIFICA / ELIMINAZIONE GESTIONE ETICHETTE CONTATTI CREAZIONE / ASSOCIAZIONE**

**GMAIL – LATO SMARTPHONE / TABLET.**

 **APP GMAIL CONFIGURAZIONE ACCOUNT SU APP UTILIZZO PRATICO** 

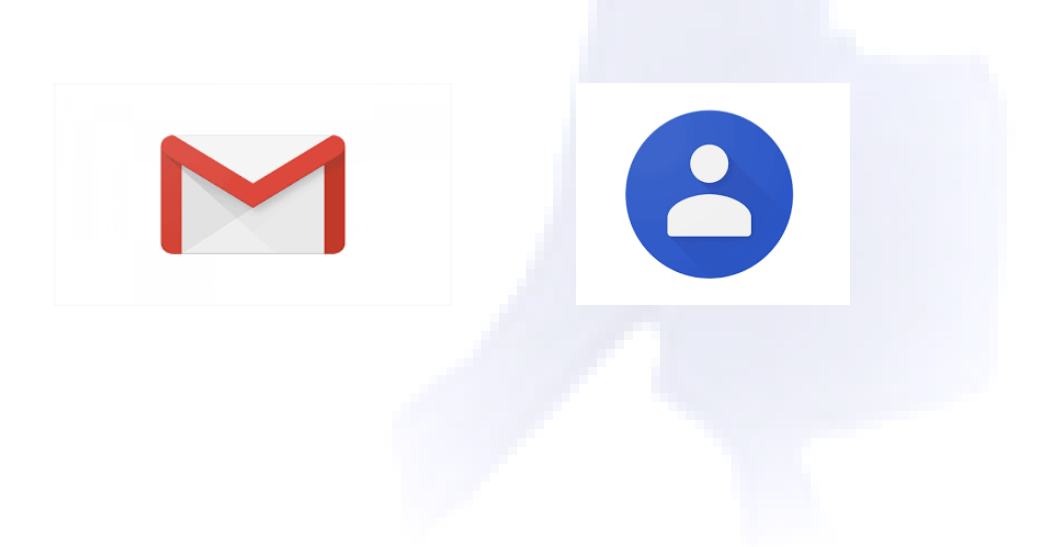

#### **4° LEZIONE (18-Dicembre-2019)**

**ACCOUNT DI GOOGLE – CREAZIONE & ACCESSO**

**GMAIL – LATO P.C. / LATO SMARTPHONE**

**GESTIONE CONTATTI.**

#### **DRIVE**

- **ACCEDERE AL SERVIZIO**
- **SCHERMATA INIZIALE E CONFIGURAZIONE**
- **CARICARE FILE SU DRIVE**
	- **DA ALLEGATO MAIL**
	- **DA P.C.**
	- **DA CONDIVISIONE**
- **ORGANIZZARE FILE & CARTELLE DRIVE**
- **SCARICARE FILE & CARTELLE SU PC**

**APP: DRIVE - CONFIGURAZIONE**

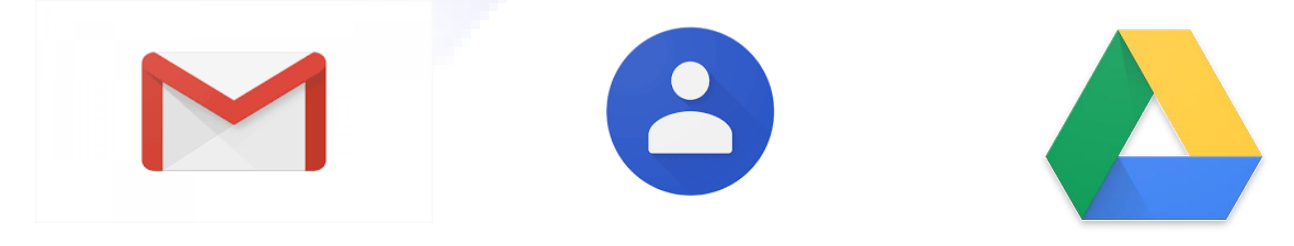

#### **5° LEZIONE (08-Gennaio-2020)**

**ACCOUNT DI GOOGLE – CREAZIONE & ACCESSO**

**GMAIL – LATO P.C. / LATO SMARTPHONE**

**GESTIONE CONTATTI.**

**DRIVE - APPLICATIVI SOFTWARE**

**CREARE, GESTIRE E POSIZIONARE FILE**

**STRUMENTI GOOGLE DRIVE AGGIUNTIVI**

**SCARICARE FILE SU PC**

**INVIARE COME ALLEGATO MAIL**

**CONDIVIDERE FILE CON CONTATTI**

**APP: DRIVE – GESTIONE SU DISPOSITIVI MOBILI**

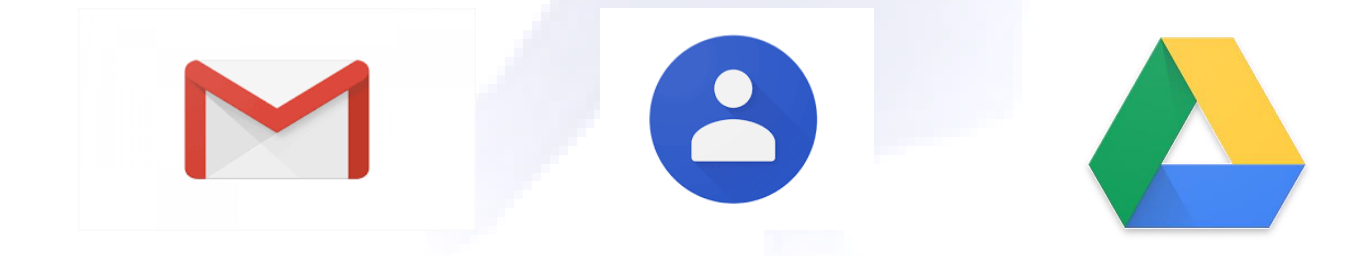

#### **6° LEZIONE (15-Gennaio-2020)**

**ACCOUNT DI GOOGLE** 

**GMAIL / CONTATTI**

**DRIVE – SOFTWARE APPLICATIVI**

**DOCUMENTI GOOGLE** 

**GOOGLE KEEP**

 **ACCEDERE ALL'APP TRAMITE PC TIPOLOGIE NOTE: TESTO / VOCALI / FOTOGRAFICHE CREARE /MODIFICARE / ELIMINARE NOTA DI TESTO**

**OPZIONE NOTA / PROMEMORIA** 

# **SCARICARE APP GOOGLE KEEP SU SMARTPHONE**

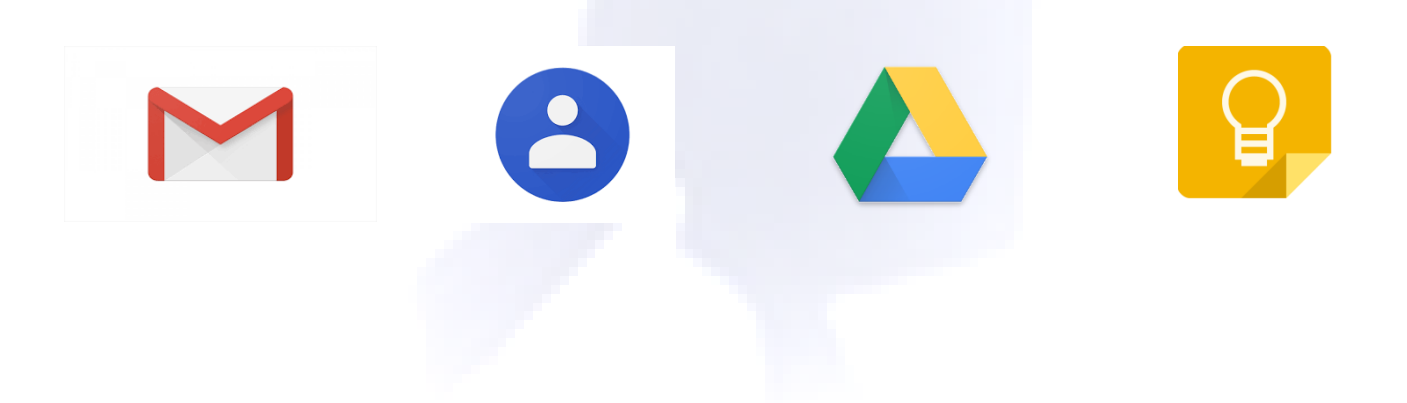

# **7° LEZIONE (22-Gennaio-2020)**

- **ACCOUNT DI GOOGLE**
- **GMAIL**
- **CONTATTI**
- **DRIVE** 
	- **CLOUD FILE**
	- **DOCUMENTI GOOGLE**

**GOOGLE KEEP**

**ACCEDERE ALL'APP SU PC / SMARTPHONE**

**TIPOLOGIE NOTE: TESTO / VOCALI / FOTOGRAFICHE**

#### **NOTE DI TESTO**

- *CREARE /MODIFICARE / ELIMINARE NOTA DI TESTO*
- *OPZIONE NOTA / PROMEMORIA*

#### **NOTE VOCALI**

- *REGISTRAZIONE NOTA VOCALE DA MOBILE*
- *GESTIONE DA PC*
	- *ASCOLTO/SCARICAMENTO/CREAZIONE FILE*

#### **GESTIONE PROFESSIONALE NOTE KEEP**

*ARCHIVIO/EVIDENZA/ETICHETTA*

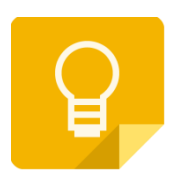

# **8° LEZIONE (29-Gennaio-2020)**

- **ACCOUNT DI GOOGLE**
- **GMAIL**
- **CONTATTI**
- **DRIVE**
- **GOOGLE KEEP**

**ACCEDERE ALL'APP SU PC / SMARTPHONE**

**TIPOLOGIE NOTE**

- **1. NOTE DI TESTO**
- **2. NOTE VOCALI**
- **3. NOTE FOTOGRAFICHE**
	- **ACQUISIRE TESTO IMMAGINE**
	- **GENERARE DOCUMENTO GOOGLE**

#### **GESTIONE PROFESSIONALE NOTE KEEP**

*ARCHIVIO/EVIDENZA/ETICHETTA*

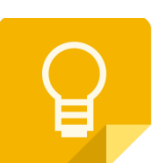

# **CORSO DI INTERNET**

# **9° LEZIONE (05-febbraio-2020)**

# **HANGOUT – INSTANT MESSENGER DI GOOGLE**

- *DOVE SI TROVA HANGOUT*
- *AGGIUNGERE E GESTIRE I PROPRI CONTATTI GOOGLE SU HANGOUT*
- *COMUNICARE CON HANGOUT*
	- *MESSAGGI ISTANTANEI*
	- *GRUPPI HANGOUT PER MESSAGGI*
	- *VIDEO CHIAMATE*
		- o *SINGOLE*
		- o *CON PIU CONTATTI*
	- *IMPOSTAZIONI PERSONALIZZATE PER OGNI SINGOLO CONTATTO*

# **GOOGLE CALENDAR –INTRODUZIONE AL SERVIZIO**

**SOFTWARE DI DRIVE: CONDIVISIONI TRA CONTATTI**

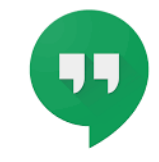

# **CORSO DI INTERNET**

## **10° LEZIONE (12-febbraio-2020)**

## **CALENDAR – CALENDARIO DI GOOGLE**

- *ACCEDERE AL SERVIZIO*
- *CONFIGURARE GOOGLE CALENDAR*
- *INSERIRE NUOVI EVENTI*
- *GESTIRE EVENTI*

*UTILIZZO E CONFIGURAZIONE GOOGLE CALENDAR*

#### **GOOGLE FOTO – GESTIRE FOTO DELLO SMARTPHONE**

- *APP GOOGLE FOTO*
- *ACCOUNT DI BACKUP COLLEGATO*
- *ACCEDERE ALLE FOTO DA PC*
- *GESTIONE DELLE FOTO*

#### **OFFICE DI GOOGLE – UTILIZZO PRATICO, MIRATO E INTELLIGENTE DEI NOSTRI FILE DIGITALI**

# **CORSO DI INTERNET**

# **11° LEZIONE (19-febbraio-2020)**

**CALENDAR – CALENDARIO DI GOOGLE**

# **GOOGLE FOTO – GESTIRE FOTO DELLO SMARTPHONE**

 **SINCRONIZZARE I SITI PREFERITI P.C. / SMARTPHONE / TABLET TRADUTTORE DI GOOGLE P.C. / SMARTPHONE / TABLET**